## ACTIVATING YOUR AUTHENTICATION SOLUTION

Banque de Luxembourg offers two LuxTrust authentication methods:

- LuxTrust Mobile app
- · LuxTrust Scan device.

If you already have a personal LuxTrust certificate, you will need to link it to at least one of these two methods

## If you are not yet using LuxTrust Mobile and wish to link it to your certificate

You will need:

- · The login details
- The LuxTrust Token you are currently using to connect
- Your smartphone and LuxTrust Scan device.
- 1 Search for the "LuxTrust Mobile" app in your smartphone's app store.
- 2 Install and open the "LuxTrust Mobile" app and press "Start activation".

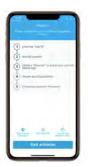

- 3 Follow the activation process on your screen.
- ► You have just linked LuxTrust Mobile to your LuxTrust certificate. The next step is to link your LuxTrust Scan device to your certificate, as shown below.

The LuxTrust Scan device protects the security of your certificate even if you replace your smartphone.

- 1 Go to the LuxTrust website: www.luxtrust.lu
- 2 Go to the "MYLUXTRUST" section and click on "Login" under "MY DEVICES".
- 3 Select "LuxTrust Mobile", enter your LuxTrust login details and accept the authentication prompt on your smartphone screen.
- 4 In the "MY DEVICES" section, go to "LuxTrust Scan", press "Add a device to your LuxTrust certificate" and follow the process on the screen.
- ► When you have completed this step, you may connect to online banking using LuxTrust Scan, your smartphone/tablet or the LuxTrust Mobile app.

## If you do not wish to use the LuxTrust Mobile app

If you do not wish to use the LuxTrust Mobile app, please call LuxTrust Customer Service on (+352) 24 55 05 50 or contact the BL-Support team for assistance with linking your LuxTrust Scan device to your certificate.

FOR FURTHER ASSISTANCE

Please call the BL-Support team (Monday to Friday from 8 am to 6 pm).

Tel.: (+352) 26 20 26 30 Email: blsupport@bdl.lu

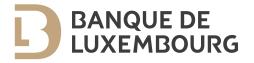